## *PROCEDURE DE LANCEMENT D'UN TRAITEMENT EN LIGNE DE COMMANDE*

## *Traitement MEDICIS*

*Faites attention aux copier-coller qui peuvent parfois changer quelques caractères les « - », «" », les caractères spéciaux dans les mots de passe …*

Ce traitement permet de lancer le script de mise en correspondance de deux images Sentinel-2 d'une même tuile.

## **1. Lancement du traitement**

Récupérer d'abord le script de lancement :

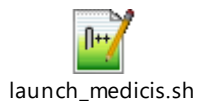

Il faut tout d'abord renseigner les deux noms de produits, puis les coins de la zone d'exploration traitée pour chaque pixel de l'image. Par défaut, les valeurs ont été définies sur -4/4.

Remplacer ensuite **email :mdp** dans la commande curl par les identifiants du compte PEPS.

Lancer ensuite le traitement après avoir mis les bons droits d'exécution : *./launch\_medicis.sh*

Réponse :

```
S2A_MSIL1C_20190622T155531_N0207_R011_T17RQH_20190622T191200;dMinNbCol=-4;dMaxNbCol=4;dMinNbLig=-
4;dMaxNbLig=4&status=true&storeExecuteResponse=true
<?xml version="1.0" encoding="utf-8"?>
<wps:ExecuteResponse xmlns:wps="http://www.opengis.net/wps/1.0.0" xmlns:ows="http://www.opengis.net/ows/1.1" 
xmlns:xlink="http://www.w3.org/1999/xlink" xmlns:xsi="http://www.w3.org/2001/XMLSchema-instance" 
xsi:schemaLocation="http://www.opengis.net/wps/1.0.0 http://schemas.opengis.net/wps/1.0.0/wpsExecute_response.xsd" service="WPS" 
version="1.0.0" xml:lang="en-CA" serviceInstance="http://peps-vizo.cnes.fr:8081/cgi-
bin/pywps.cgi?service=WPS&request=GetCapabilities&version=1.0.0" statusLocation="http://peps-vizo.cnes.fr:8081/wps/outputs/pywps-
31982efc-f8cb-11ea-a82f-0242ac110002.xml">
[…]
   <wps:Status creationTime="2020-09-17T09:50:18Z">
     <wps:ProcessAccepted>Process MEDICIS accepted</wps:ProcessAccepted>
   </wps:Status>
</wps:ExecuteResponse>\n
```
Si les paramètres sont corrects, le traitement se lance en renvoyant le code en rouge ci-dessus. Le traitement dure en moyenne 3 heures.

## **2. Récupération des résultats**

Le traitement apparait dans le centre de traitements, avec l'avancement et le résultat quand celui-ci est terminé. On peut aussi lancer la commande suivante pour obtenir une réponse au format json qui contient les urls du résultat et des logs du traitement, en récupérant l'ID du traitement :

*curl -u email :mdp* 

*http://peps.cnes.fr/resto/wps?request=execute&service=WPS&version=1.0.0&identifier=PROCESSING\_STATUS&datainputs=wps\_id=31982efc-f8cb-11ea-a82f-0242ac110002status=false&storeExecuteResponse=false"*

Réponse :

```
 […]
     "percentCompleted": 100,
     "results": [
       "https://peps.cnes.fr/cgi-bin/mapcache_results/maja/medicis-291aab10-f2d1-11ea-a4d4-0242ac110002.zip"
 ],
 "uid": "31982efc-f8cb-11ea-a82f-0242ac110002"
   }
}</wps:LiteralData>
       </wps:Data>
     </wps:Output>
   </wps:ProcessOutputs>
</wps:ExecuteResponse>
```